# **Česká zemědělská univerzita v Praze Institut vzdělávání a poradenství Katedra celoživotního vzdělávání a podpory studia**

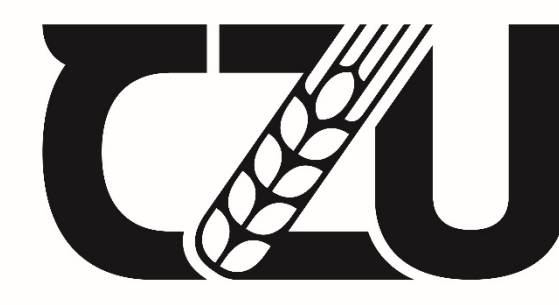

Česká v Praze

# **Distanční text a jeho tvorba na zvolené téma**

Bakalářská práce

Autor: Martina Sládková

Vedoucí práce: PhDr. Lucie Smékalová, Ph.D. et Ph.D.

2021

# ZADÁVACÍ LIST

# **ČESTNÉ PROHLÁŠENÍ**

Prohlašuji, že jsem bakalářskou práci na téma:

## **Distanční text a jeho tvorba na zvolené téma**

vypracovala samostatně a citovala jsem všechny informační zdroje, které jsem v práci použila a které jsem rovněž uvedla na konci práce v seznamu použitých informačních zdrojů.

Jsem si vědoma, že na moji bakalářskou práci se plně vztahuje zákon č. 121/2000 Sb., o právu autorském, o právech souvisejících s právem autorským a o změně některých zákonů, ve znění pozdějších předpisů, především ustanovení § 35 odst. 3 tohoto zákona, tj. o užití tohoto díla.

Jsem si vědoma, že odevzdáním bakalářské práce souhlasím s jejím zveřejněním dle zákona č. 111/1998 Sb., o vysokých školách a o změně a doplnění dalších zákonů, ve znění pozdějších předpisů, a to bez ohledu na výsledek její obhajoby.

Svým podpisem rovněž prohlašuji, že elektronická verze práce je totožná s verzí tištěnou a že s údaji uvedenými v práci bylo nakládáno v souvislosti s GDPR.

V Praze dne 29. března 2021

………………………………

(podpis autora práce)

# **PODĚKOVÁNÍ**

Ráda bych touto cestou poděkovala především vedoucí mé bakalářské práce PhDr. Lucii Smékalové, Ph.D. et Ph.D. za trpělivost a cenné připomínky, které mi v průběhu zpracování bakalářské práce poskytla. Také bych chtěla poděkovat své rodině za podporu při celém mém studiu a své kamarádce, která mi byla velkou psychickou oporou.

## **Abstrakt**

Bakalářská práce nese název "Distanční text a jeho tvorba na zvolené téma". V mé bakalářské práci jsem vymezila termín distanční vzdělávání, popsala, jak vzniklo a jak se vyvíjelo distanční vzdělávání v Evropě. Dále jsem charakterizovala hlavní pojmy v oblasti distančního vzdělávání. Blíže jsem čtenáře seznámila s pojmy celoživotního vzdělávání, moderního distančního vzdělávání a otevřených univerzit. Bakalářská práce se také zabývala cíli pro distanční vzdělávání. Věnovala jsem se náležitostem k tvorbě distančního textu, jelikož mým cílem v praktické části práce bylo vytvořit distanční text na základě získaných informací. Pro praktickou část jsem si vybrala název "Orientace a praktické využití MS Teams". Toto téma mě zaujalo vzhledem k tomu, že rozvoj distančního vzdělávání v on-line podobě značně ovlivnila v roce 2020 epidemie COVID-19 a s ním uzavření vzdělávacích institucí. Cílem bakalářské práce tedy bylo vytvořit studijní materiál, který by se dal teoreticky využít jak ve vzdělávacích institucích, tak i v pracovní sféře.

## **Klíčová slova**

distanční vzdělávání, otevřené univerzity, distanční text

## **Abstract**

The title of this bachelor's work is "Distance text and its creation on a selected object" At first I had defined the term of a distance learning in my bachelor`s work and I had described a birth and development of it in Europe. Then I characterized key terms in the field of the distance learning. I also acquainted readers with terms of a life-long learning, a modern distance learning and open university. My bachelor`s work is also concerned with distance learning aims or purposes. Furthermore I dealt with measures for a distance text formation because the creation of such a text based of acquired informations was my object in practical part of the work. I have chosen a title "Orientation and applicative use of MS Teams" for this practical part of my work. The reason I was captured by this theme was a fact how development of distance learning in on-line form have been influenced by a pandemy od COVID-19 and related closing of educational institutions. Therefore the aim of this bachelor`s work is to create a study materiál utilizable both in educational institutions and in labor field.

## **Keywords**

distance learning, open university, distance text

# **OBSAH**

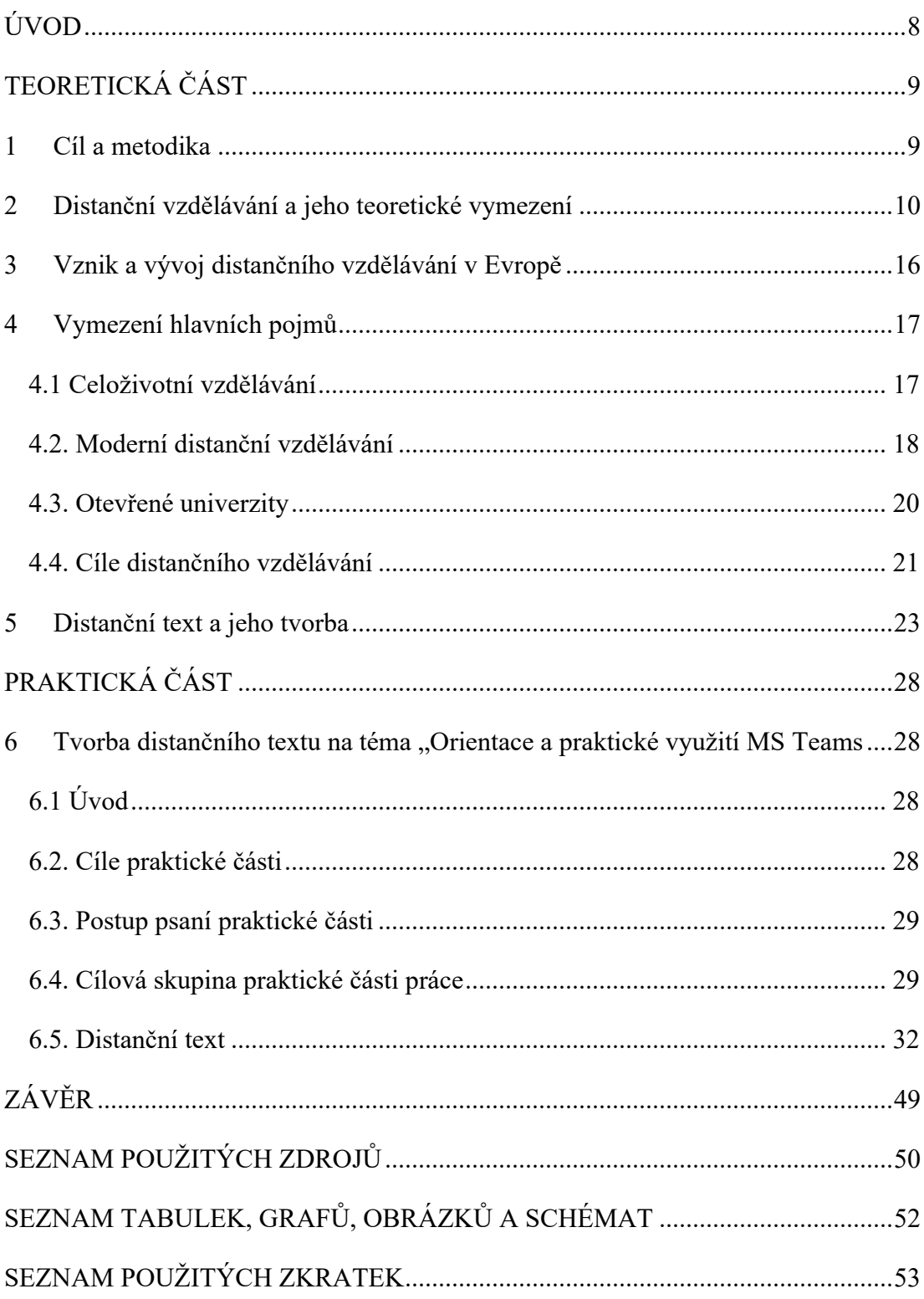

# **ÚVOD**

Vzdělávání jako takové značně ovlivnila epidemie COVID-19. Nyní se ve vzdělávacích institucích kvůli situaci přechází na vzdělávání distanční. Využívají se speciálně zpracované studijní materiály, které slouží k samostudiu jak pedagogům, tak i studentům. Těmito materiály jsou mimo jiné také distanční texty.

V teoretické části bakalářské práce vymezím hlavní pojmy v oblasti distančního vzdělávání, jakými jsou například celoživotní vzdělávání, moderní distanční vzdělávání, kde charakterizuji e-learning, webové elektronické on-line kurzy a webové služby, které s distančním vzděláváním úzce souvisejí, a v neposlední řadě také otevřené univerzity, které jsou jedním z nejvýznamnějších typů vzdělávacích institucí využívající tento typ vzdělávání. Dále se budu věnovat celou kapitolu distančnímu textu, jeho struktuře, principům tvorby, cílům.

V praktické části se zaměřím na tvorbu distančního textu na téma "Orientace a praktické využití MS Teams". Vytvořený distanční text bude uživateli sloužit k získání a osvojení si uživatelských znalostí o MS Teams. Tato studijní opora by se také dala efektivně využít v rámci pracovního trhu.

# **TEORETICKÁ ČÁST**

## **1 Cíl a metodika**

Cílem bakalářské práce bylo popsat problematiku distančního vzdělávání, vymezit jeho hlavní pojmy. Dále popsat tvorbu distančního textu a následně ho zpracovat na zvolené téma.

Bakalářská práce se skládá z teoretické a praktické části. V teoretické části jsem se zabývala hlavními pojmy v oblasti distančního vzdělávání a náležitostmi k tvorbě distančního textu. Získané informace jsem využila v praktické části k samostatnému vytvoření distančního textu na téma Orientace a praktické využití MS Teams.

## **2 Distanční vzdělávání a jeho teoretické vymezení**

Je možné uvést, že distanční vzdělávání se formuje již více jak jedno století, a to v prostředí zejména vysokých škol. Nicméně v prvních dvou dekádách 21. století i vlivem technického a technologického rozvoje a široké dostupnosti a pokrytí internetovým připojením se distanční vzdělávání dostává i do primárního a sekundárního vzdělávání v rámci českého vzdělávacího systému. Je nutné též poznamenat, že na rozvoj distančního vzdělávání v on-line elektronické podobě měla v roce 2020 zásadní vliv epidemie COVID-19 a související restriktivní opatření a uzavření vzdělávacích institucí v celém českém vzdělávacím systému, od primárního po terciární vzdělávání. Distanční vzdělávání na vysokých školách se neustále vyvíjí, a to jak v praxi, tak v definici distančního vzdělávání, a to zejména s ohledem na technické a technologické inovace. V akademické oblasti probíhají také diskuse o definici pojmu distanční vzdělávání, o přístupech k tvorbě distančních studijních materiálů, ale také softwarového řešení pro distanční vzdělávání. V této oblasti se v českém vzdělávacím systému uplatňují softwarová řešení od firmy Google a dalších, nebo jsou to vlastní řešení vysokých škol, kdy tato softwarová řešení jsou implementována jako součást informačních systémů těchto vysokých škol. (From Distance Education to Open and Distance Learning, 2019)

V kontextu praktické aplikace distančního vzdělávání a tvorby distančních textů a materiálů proběhly mnohé diskuse a výzkumy, které nabyly na intenzitě zejména od poloviny 90. let 20. století, a to především vlivem technického a technologického vývoje a inovací. Nový rozvoj distančního vzdělávání je pak přímo spojen s nutností řešit restriktivní omezení související s epidemií COVID-19, a to v globálním měřítku. Nejenom pro český vzdělávací systém, ale také pro další vzdělávací systémy v evropském kontextu i v globálním měřítku. Na základě odborných studií a výzkumů pak je možné definovat distanční vzdělávání jako *"vzdělávací nebo školicí kurzy dodávané do vzdálených lokalit (mimo prostory základní, střední nebo vysoké školy) prostřednictvím zvuku, videa (živé nebo předem zaznamenané výukové materiály, textové materiály v elektronické podobě), nebo počítačových technologií."* (From Distance Education to Open and Distance Learning, 2019)

V této bakalářské práci bude z této definice dále vycházeno. Jak z definice vyplývá, musí se jednat o vzdálené vzdělávání, často v elektronické formě přes relevantní software, které je realizováno vyučujícím ve vztahu k dané skupině studentů, žáků, a to jak skupinově, tak individuálně. Zde se jedná například o individuální konzultace k řešení bakalářské práce či jiné formy distančního vzdělávání.

Distanční vzdělávání se rozvíjí ve velkém měřítku na konci 90. let 20. století. Přijímáno bylo jak v americkém vzdělávacím systému, tak v řadě západních evropských vzdělávacích systémů, a to nejenom pro jednotlivé stupně školského systému, ale také pro celoživotní, profesní a postgraduální studium. V široké míře je tak využíváno na kurzech pro firemní klienty, pro oborové instituce a další subjekty. V návaznosti na pokračující vývoj distančního vzdělávání je pak možné formulovat další definici, konkrétně jako "způsob studia, kde učitel a student jsou geograficky *odděleni tak, že chybí osobní komunikace a jejich komunikace je místo toho uskutečňována jedním nebo více technologickými médii, nejčastěji elektronickými médii (interaktivní televize, satelitní televize, počítač, tablety, mobily a další)."* (From Distance Education to Open and Distance Learning, 2019)

Z hlediska výše uvedených definic je pak možné obecně formulovat tři hlavní koncepty související s distančním vzděláváním, konkrétně (Experience(s) in creating distance learning texts, 2020):

- § Vzdělávání a vzdělávací činnosti z hlediska obsahu distančního vzdělávání, probíhá realizace daného studijního programu, oboru či předmětu, je zahrnuta také výuka i vzdělávání a učení v rámci skupiny učitel a student, učitel a skupina studentů.
- § Překonávání překážek místa i času, případně jiných překážek, například restriktivní opatření týkající se epidemie COVID-19. Učitelé a studenti se tradičně scházejí na stanoveném místě ve stanovenou dobu, aby mohli studovat a vzdělávat se v rámci jednotlivých výukových metod, jako jsou přednášky, semináře, cvičení, případové studie, workshopy a další, a tyto jsou realizovány v elektronické podobě s využitím relevantního softwaru. Distanční studium bylo původně vyvinuto k překonání obtíží učitelů a studentů, kteří nebyli ve stejné zeměpisné poloze. V poslední době může distanční vzdělávání sloužit

také těm, kteří by mohli být na stejném místě, ale rozhodli se nesetkat se současně, a to konkrétně z důvodu dopadů epidemie COVID-19 v jednotlivých zemích v evropském i globálním měřítku.

§ Využití technických a technologických nástrojů a možností řešení. K překonání vzdálenosti místa nebo času se používá nějaká forma technologie ke komunikaci mezi učitelem a studentem, a to v jednotlivých úrovních českého vzdělávacího systému, od primárního po terciární systém, a to také v celoživotním, profesním vzdělávání i v odborných kurzech, které jsou realizovány školícími firmami. K jejich propojení se původně používaly technologie například poštovních služeb, a to jako korespondenční vysokoškolské vzdělávání. Jakmile se technologie elektronických komunikací (audio, video a data) staly snadno přístupnými pro studenty, začaly se ve značném měřítku prakticky aplikovat. Vliv technických a technologických inovací je tak v souvislosti s distančním vzděláváním zcela zásadní.

Distanční vzdělávání je možné označit také jako dálkové studium, e-learning a online učení, je forma vzdělávání, ve které k hlavním prvkům patří fyzické oddělení učitelů a studentů během výuky a používání různých technologií k usnadnění komunikace mezi učitelem a studenty. Distanční vzdělávání se tradičně zaměřuje na netradiční studenty, jako jsou původně zejména zaměstnanci na plný úvazek, vojenský personál a nerezidenti nebo jednotlivci ve vzdálených regionech, kteří se nemohou prezenčně účastnit přednášek ve třídě. Distanční studium se však stalo zavedenou součástí vzdělávacího světa s trendy směřujícími k neustálému růstu. Mezi nejrozvinutější systémy distanční vzdělávání patří americký školský systém. Vysoce moderní jsou také možnosti distančního vzdělávání v asijských zemích, jako je Japonsko či Jižní Korea. (Průcha, 2017, s. 46–49)

Stále větší počet škol různých stupňů v daném vzdělávacím systému poskytuje distanční vzdělávání, a to i s ohledem na dopady epidemie COVID-19 v jednotlivých zemích světa. Průkopníkem v oboru je University of Phoenix, která byla založena v Arizoně v roce 1976 a do prvního desetiletí 21. století se stala největší soukromou školou na světě s více než 400 000 zapsanými studenty v distančním vzdělávání.

Jednalo se o jednu z prvních vzdělávacích institucí, která přijala moderní metody výuky v rámci distančního vzdělávání a byly osvojeny technologie distančního vzdělávání. Přesný údaj o mezinárodním zápisu do distančního vzdělávání v roce 2020 není k dispozici, ale zápis na dvě z největších veřejných univerzit, které ve velké míře využívají metody distančního vzdělávání, poskytuje určitou indicii: na počátku 21. století byla otevřená národní univerzita Indiry Gándhí se sídlem v Novém Dillí, měla více než 1,5 milionu studentů a Čínská centrální rozhlasová a televizní univerzita se sídlem v Pekingu měla více než 500 000 studentů. Lze predikovat, že tyto statistické údaje byly v roce 2020 překonány. (Průcha, 2020, s. 135–139)

Studenti a instituce přijímají distanční studium z dobrého důvodu. Univerzity i další vzdělávací instituce neuniverzitního typu těží z toho, že získávají nové studenty v globálním měřítku, aniž by musely stavět učebny a ubytovací kapacity pro studenty, a studenti těží z výhod, že mohou studovat a pracovat, kdekoli a kdykoli se rozhodnou. Systémy veřejných škol nabízejí speciální kurzy, jak studovat a efektivně se učit v distančním vzdělávání, ale také se jedná o kurzy práce s příslušným softwarem, který je určený pro distanční vzdělávání žáků a studentů. K popisu fenoménu distančního vzdělávání byly použity různé termíny. Přesně řečeno, distanční vzdělávání (aktivita studenta) a distanční vzdělávání (aktivita učitele) společně tvoří distanční vzdělávání. Mezi běžné varianty patří e-learning nebo online učení, které se používají, když je médiem internet, které se obvykle týká kurzů absolvovaných mimo učebnu žáky základních nebo středních škol (a obvykle také pomocí internetu); korespondenční vzdělávání, dlouhodobá metoda, při které se individuální výuka provádí poštou; a otevřené učení, systém běžný v Evropě pro učení prostřednictvím "otevřené" univerzity. Korespondenční vzdělávání není pro český vzdělávací systém typické a ani se v tomto systému nevyskytuje. (Experience(s) in creating distance learning texts, 2020)

Distanční studium rozlišuje čtyři hlavní charakteristiky, konkrétně pak (Průcha, 2020, s. 135–139):

■ distanční vzdělávání se podle definice provádí prostřednictvím institucí; není to samo studium nebo ne akademické učební prostředí. Instituce mohou, ale také nemusí nabízet tradiční výuku ve třídě, ale jsou způsobilé pro akreditaci

stejnými školícími agenturami nebo firmami, jako ty, které používají tradiční metody.

- § geografické oddělení je vlastní distančnímu studiu a čas může také oddělit studenty a učitele. Přístupnost a pohodlí jsou důležitými výhodami tohoto způsobu vzdělávání. Dobře navržené programy mohou také překlenout intelektuální, kulturní a sociální rozdíly mezi studenty i pedagogickými zaměstnanci.
- § interaktivní, majoritně elektronická komunikace a její jednotlivé formy, spojují jednotlivce ve výukové skupině a v interakci a komunikaci s učitelem. Nejčastěji se používá elektronická komunikace, jako je e-mail, ale svou roli mohou hrát také tradiční formy komunikace, jako je poštovní systém, který je však realizován jen v některých vzdělávacích systémech. Ať je médium jakékoli, interakce je pro distanční vzdělávání zásadní, stejně jako pro jakékoli jiné vzdělávání. Spojení studentů, učitelů a zdrojů pro výuku se stává méně závislým na fyzické blízkosti, protože komunikační systémy se stávají sofistikovanějšími a široce dostupnějšími; internet, mobilní telefony, tablety a e-mail následně přispěly k rychlému růstu distančního vzdělávání.
- § distanční vzdělávání, stejně jako jakékoli jiné vzdělávání, zřizuje studijní skupinu, někdy nazývanou učící se skupina či učící se komunita, která se skládá ze studentů, učitele a výukových zdrojů, kam je možné řadit distanční výukové texty, soubory zvukových, obrazových a grafických souborů, které studentovi umožňují přístup k obsahu pokynů. Sociální sítě na internetu propagují myšlenku budování komunity. Na sociálních sítích, jako je Facebook a YouTube, si uživatelé vytvářejí profily, identifikují členy ("přátele"), se kterými sdílejí spojení, a vytvářejí nové komunity podobně smýšlejících osob. V nastavení distančního vzdělávání může taková síť umožnit vzájemné propojení studentů, a tím také zefektivnit přístupy k distančnímu vzdělávání.

K distančnímu vzdělávání se vyjadřovala i Zlámalová (2006, s. 9) která píše, že "je to *typ vzdělávacích aktivit (kurzů, studijních programů), které jsou připraveny a realizovány distanční formou studia, tedy využívají alternativu k prezenční formě studia. V odborných kruzích a příslušné literatuře můžeme najít velké množství definic* 

*distančního vzdělávání, které většinou vyzdvihují některá kvalitativní specifika této formy studia."*

## **3 Vznik a vývoj distančního vzdělávání v Evropě**

Tento typ vzdělávání, kdy jsou účastníci méně závislí, či zcela nezávislí na vzdělávajících, vznikal již v polovině minulého století. První typ distančního vzdělávání, rozvíjející se v západní Evropě, nazýváme korespondenční forma studia. Tato forma studia se rozvíjela se vznikem poštovních služeb. (Zlámalová, 2001, s.13)

Ženy v průmyslu a vysoká migrace během a po I. světové válce zapříčinily vystupňované požadavky na vzdělávání. V tu dobu se začala rozvíjet kinematografie a do rozhlasových vysílání se začali zařazovat první vzdělávací pořady. Tyto pořady se poprvé objevily v rádiu Luxembourg v roce 1926 a následně v Radiofonickém institutu ve Francii. (Zlámalová, 2001, s.13)

Další rychlý rozvoj distančního (zpočátku korespondenčního) studia nastal po II. světové válce. Počet studujících v západní Evropě (zejména ve Francii, Velké Británii a západním Německu) se ve druhé polovině 20. století zvýšil a překročil 100 000. V tuto dobu zahájilo mnoho univerzit (šlo opět o univerzity ze západní Evropy) vysílání vzdělávacích kurzů. (Zlámalová, 2001, s. 13)

Ve Velké Británii vznikla v tomto období první otevřená distanční univerzita – Open University. Byla zde potřeba navýšit počet vysokoškolských absolventů ze 7 % až na 20 %, kvůli požadavkům na kvalifikaci pracovníků v průmyslu i ve službách. Oficiálně vznikla tato univerzita v roce 1969 ve městě Milton Keynes, které leží mezi největšími britskými univerzitními sídly – Oxford, Cambridge a Londýn. Už od začátku bylo studium považováno jako distanční, aby zprostředkovalo plnou ekonomickou aktivitu vzdělávaných. Tím, že šlo o univerzitu otevřenou, nebyly zde kladeny na zájemce o studium žádné vstupní požadavky. (Zlámalová, 2001, s.13–14)

## **4 Vymezení hlavních pojmů**

I když je termín distanční vzdělávání široce prakticky používaný v jednotlivých vzdělávacích systémech, rychlý rozvoj komunikačních technologií na konci 90. let 20. století a v prvních dvaceti letech 21. století vytvořil mnoho různých variant k distančnímu vzdělávání, a to konkrétně například v souvislosti s různým řešením softwaru pro distanční vzdělávání pro vzdělávající i vzdělávané, které budou uživatelsky přístupné a snadné s ohledem na jednotlivé pracovní činnosti v distančním vzdělávání. V tomto kontextu je vhodné uvést vymezení základních pojmů, které se k distančnímu vzdělávání vztahují.

## **4.1 Celoživotní vzdělávání**

Vzdělávání dospělých a s ním úzce spjaté celoživotní vzdělávání je proces, který umožňuje člověku orientovat se ve změnách v mnoha oblastech života. Jeho úkolem je propojit hodnoty jedince s hodnotami společnosti převážně v ekonomické oblasti. V období globalizace vše závisí na tom, zda se lidé chtějí vzdělávat. A zda se vůbec vzdělávat mohou. Nezáleží již jen na rozvoji gramotnosti ve smyslu znalosti čtení, psaní a počítání, ale o pojem, který obsahuje občanskou, informační, jazykovou a ekonomickou gramotnost. (Barták, 2008, s.10)

*"Pouze široká mezioborová vzdělanost nám umožní participovat na hospodářském vývoji světa a eliminovat negativní socioekonomické dopady na jednotlivce."* (Barták, 2008, s.10)

Podle Bartáka (2008, s.11) zahrnuje celoživotní vzdělávání dva typy vzdělávání. Prvním typem je náhradní školní vzdělávání, tzv. druhá šance, kde účastník získá takový druh a stupeň vzdělání, jaký se běžně získává v příslušném věkovém stupni. Druhým typem celoživotního vzdělávání je další vzdělávání, které dále dělíme na:

§ další profesní vzdělání – poskytováno účastníkům, kteří získali odborné vzdělání v průběhu počátečního vzdělávání. Patří sem kvalifikační a rekvalifikační kurzy, které mají rozvíjet znalosti a schopnosti potřebné k výkonu určitého povolání;

- občanské vzdělávání utváření předpokladů pro zdokonalování člověka jako občana v rolích občanských, politických, společenských i rodinných a hledání způsobů, jak tyto role účinně naplňovat;
- § zájmové vzdělávání zdokonalování osob na základě jejich volnočasových aktivit, které umožňují jejich seberealizaci;
- § vzdělávání seniorů univerzita třetího věku nabízí mnoho vzdělávacích programů pro poproduktivní generaci, která se nemohla řádně vzdělávat v produktivním věku.

## **4.2. Moderní distanční vzdělávání**

#### **E-learning**

*"E-learning lze chápat jako multimediální podporu vzdělávacího procesu, spojenou s moderními informačními a komunikačními technologiemi pro zkvalitnění vzdělávání."* (Nocar, 2004, s. 13)

Nocar (2004, s.14) charakterizuje e-learning, jako "výuku, která jednoznačně vyžaduje zapojení počítače do sítě Internet či intranet. Distribuce učebních materiálů se děje prostřednictvím síťových prostředků. On-line výuka může probíhat synchronní nebo asynchronní formou. Synchronní vyžaduje neustálé připojení k síti. Komunikace studujícího s tutorem se uskutečňuje v reálném čase, ale nikoli na stejném místě (př. videokonference, telefonní hovor, chat…). Výuka se uskutečňuje v tzv. virtuální třídě. Tento způsob výuky, a především komunikace s tutorem jsou vázány na dohodnutý termín, a tudíž je tato forma náročnější na konektivitu sítě. Na druhou stranu vykazuje vysoké přínosy při nízké časové náročnosti na celkovou dobu výuky. Při asynchronním způsobu komunikuje studující s tutorem např. prostřednictvím počítačového fóra, popř. e-mailem, tj. v rozdílném čase. Počítač je v těchto případech využíván jako řídící prostředek komunikace. Studující mohou využívat fórum nejen pro komunikace s tutorem, ale i mezi sebou. Tato forma je časově flexibilnější, nenáročná na investice, avšak vyžaduje vysokou motivaci ze strany studentů."

#### **Webové elektronické kurzy**

Na začátku 21. století více než polovina všech vysokoškolských institucí poskytovala kurzy distančního vzdělávání, zejména prostřednictvím internetu. Například jen v americkém vzdělávacím systému bylo v roce 2019 k dispozici více jak 100 tisíc kurzů distančního vzdělávání, a to jak akademické, tak profesní a celoživotní vzdělávání. Kurzy týkající se certifikace a recertifikace, rozvoj pracovních dovedností, kurzy pro osoby se zdravotním postižením a další. V praxi nejúspěšnější programy distančního vzdělávání převážně využívaly elektronické texty a jednoduchou textovou komunikaci. Důvody jsou částečně praktické, jednotliví lektoři, tutoři a pedagogové často nesou břemeno výroby vlastních multimédií, ale odrážejí také vyvíjející se chápání hlavních výhod distančního vzdělávání. Nyní se na něj pohlíží jako na způsob usnadňování komunikace mezi učiteli a studenty i mezi studenty odstraněním časových omezení spojených se sdílením informací v tradičních učebnách nebo v ordinačních hodinách instruktorů. Podobně i samoobslužné softwarové vzdělávací systémy, i když se stále používají pro určité úzké typy školení, mají omezenou flexibilitu v reakci a přizpůsobení se jednotlivým studentům, kteří obvykle vyžadují určitou interakci s jinými lidmi ve formálním vzdělávacím prostředí. (Průcha, Walterová, Mareš, 2013, s. 43, s. 67)

Moderní kurzy distančního vzdělávání využívají webové systémy pro správu kurzů, které zahrnují digitální čtecí materiály, podcasty (zaznamenané relace pro elektronické poslech nebo prohlížení ve volném čase studenta), e-mail, diskusní fóra se závitem (propojená), chatovací místnosti a testovací využívání funkcí ve virtuálních (počítačově simulovaných) učebnách. Společné jsou proprietární i open-source systémy. Ačkoli většina systémů je obecně asynchronní, což studentům umožňuje přístup k většině funkcí, kdykoli si přejí, používají se také synchronní technologie zahrnující živé video, zvuk a sdílený přístup k elektronickým dokumentům v plánovaných časech. Sdílené sociální prostory ve formě blogů, wiki (webové stránky, které mohou upravovat všichni účastníci ve třídě) a společně editované dokumenty se také používají ve vzdělávacích prostředích, ale v menší míře než podobné prostory dostupné na internetu pro socializaci. (Průcha, Walterová, Mareš, 2013, s. 43, s. 67)

#### **Webové služby související s distančním vzděláváním, zejména software**

Spolu s růstem moderního institucionálního distančního vzdělávání přišly webové nebo usnadněné osobní vzdělávací služby, včetně e-tutoringu, e-mentoringu a pomoci při výzkumu. Kromě toho existuje mnoho společností poskytujících pomoc při vzdělávání, které rodičům pomáhají s výběrem a kontaktováním místních lektorů pro jejich děti, zatímco společnosti vyřizují smlouvy. Využívání programů distančního vzdělávání a doučovacích služeb se zvýšilo zejména u rodičů, kteří své děti vzdělávají doma. Mnoho univerzit má některé online doučovací služby pro nápravu čtení, psaní a základní matematiky a některé dokonce mají online mentorské programy, které pomáhají doktorandům v procesu disertační práce. A konečně, mnoho společností poskytujících osobní asistenty na webu nabízí řadu služeb pro dospělé, kteří hledají další vzdělávání nebo profesionální rozvoj. (Průcha, Walterová, Mareš, 2013, s. 43, s. 67)

### **4.3. Otevřené univerzity**

Jedním z nejvýznamnějších typů vzdělávacích institucí využívajících distanční vzdělávání je otevřená univerzita otevřená v tom smyslu, že přijímá téměř každého dospělého. Od poloviny 20. století se hnutí otevřených univerzit prosadilo na celém světě, což odráží touhu po lepším přístupu k vysokoškolskému vzdělání pro různé skupiny studentů, a také netradičních studentů, jako jsou zdravotně postižené osoby, vojenský personál a vězni. Původ tzv. otevřených univerzit lze vysledovat na University of London, která začala nabízet tituly externím studentům v roce 1836. To připravilo půdu pro růst soukromých vysokých škol pro korespondenci, které připravovaly studenty na zkoušky University of London a umožňovaly jim nezávislé studium. na titul bez formálního zápisu na univerzitu. V roce 1946 začala Jihoafrická univerzita se sídlem v Pretorii nabízet korespondenční kurzy a v roce 1951 byla rekonstituována tak, aby poskytovala pouze studijní kurzy pro externí studenty. Na počátku šedesátých let získal podporu v Británii návrh "University of the Air", což vedlo k založení Open University v roce 1971 v takzvaném novém městě Milton Keynes. Na konci 70. let měla univerzita 25 000 studentů a od té doby se rozrostla na každoroční statisíce. Otevřené univerzity se rozšířily po celém světě a jsou charakterizovány jako "mega univerzity", protože jejich zápisy mohou přesáhnout statisíce nebo dokonce miliony studentů v zemích, jako je Indie, Čína či další populačně četné země v globálním měřítku. (Průcha, 2017, s. 14–18)

Jako jedna z nejúspěšnějších netradičních institucí s výzkumnou složkou je Open University významným přispěvatelem do administrativní i pedagogické literatury v oblasti otevřených univerzit. Univerzita spoléhá na připravené materiály a systém tutorů. Tištěný text byl původně hlavním výukovým médiem ve většině kurzů Open University, ale to se poněkud změnilo s příchodem internetu a počítačů, což umožnilo distribuci písemných úkolů a materiálů prostřednictvím webu. Pro každý kurz je studentovi přidělen místní učitel, který obvykle kontaktuje telefonicky, poštou nebo emailem, aby mu pomohl s dotazy týkajícími se akademických materiálů. Studenti mohou také navštěvovat místní osobní kurzy vedené jejich lektorem a mohou se rozhodnout vytvořit svépomocné skupiny s ostatními studenty. Klíčovými aspekty tohoto vzdělávacího modelu jsou úkoly a diskuse vedené lektorem. Učitelé a interakce mezi jednotlivými studenty mají kompenzovat nedostatek osobních přednášek na Open University. Aby zdůraznila výukové a individualizační aspekty své metody. (Průcha, 2017, s. 14–18)

## **4.4. Cíle distančního vzdělávání**

Vzdělávací příležitosti existují po celém světě, a to ve výše uvedených úrovních v každém vzdělávacím systému dané země. Hlavním cílem distančního vzdělávání je překonat bariéry místa a času. Studenti mohou žít v izolovaných venkovských oblastech a nemají přístup ke vzdělání. Ostatní studenti mohou mít snadný přístup na vysokou školu, ale tato vysoká škola nemusí nabízet studijní kurz, který tento student potřebuje. Dálkové studium umožňuje vzděláváním oslovit ty, kteří nejsou schopni fyzicky navštěvovat kurzy na akademické půdě. Jak se studenti dále pokoušejí vyvážit rodinu, práci a vzdělání, čas se stává vzácnou komoditou. Řízení do areálu, parkování a trávení času ve třídě v určený (a pravděpodobně nevhodný) čas nemusí zapadat do celkového harmonogramu studenta. Kurzy distančního vzdělávání stále častěji umožňují studentům účastnit se v době, která je pro jejich rozvrh nejvhodnější,

a to jak s ohledem na jejich pracovní činnosti, nebo s ohledem na jejich zdravotní znevýhodnění či rodinné důvody a další. (Zlámalová, 2006, s. 7)

Distanční studium může také překonat bariéry stylů učení. Nyní víme, že se lidé učí různými způsoby, a to proto, že někteří studenti neabsorbují informace dobře z přednáškového stylu výuky, neznamená, že jsou hloupí, ale spíše jim vyhovují jiné metody a způsoby výuky, jiným zase vyhovuje prezenční výuka. Běžným praktickým problémem je skutečnost, že distanční studium není vhodné pro každého. Nástroje elektronického vzdělávání, které se dříve používaly pouze při distančním vzdělávání, se stále častěji používají ve firemní praxi. Další vzdělávací bariéry lze překonat také distančním vzděláváním. Studenti s tělesným nebo mentálním postižením dosáhli titulů, aniž by šli do kampusu. Distanční studium umožňuje osobám se zdravotním znevýhodněním, které brání nebo ztěžují jejich osobní účast, pokračovat ve vzdělávání. Distanční studium umožňuje osobám s mentálním postižením sledovat výukové materiály vlastním tempem. Zaměstnanci také mohou zjistit, že potřebují další dovednosti pro udržení zaměstnání nebo postup na pracovišti. Distanční studium umožňuje těmto zaměstnancům získat tyto dovednosti, aniž by museli opustit zaměstnání a lépe tak mohou sladit své pracovní a studijní povinnosti. Distanční studium může studentům pomoci rychleji postupovat z hlediska získávání potřebného vzdělávání, a to zejména z praktického hlediska zejména s ohledem na studium vlastním tempem a se zohledněním všech individuálních požadavků daného vzdělávaného. (Zlámalová, 2008, s. 21–23)

## **5 Distanční text a jeho tvorba**

V distančním vzdělávání existuje soubor multimediálních studijních zdrojů a materiálů, kde však distanční text má základní roli. Distanční text je základním studijním materiálem, a to jako psaný text, který je koncipován odlišně od prezenční výuky pro studenty. Pro distanční vzdělávání jsou používány pracovní materiály, které jsou sestaveny pro účely tohoto typu vzdělávání a zahrnují jak hlavní pojmy a problémy, tak samotné studijní texty, poznámky, opakovací cvičení a otázky, náměty pro cvičení, krátké případové studie a jejich zadání, shrnutí dané problematiky a další. Cílem tvorby distančního textu je realizovat plnohodnotné a samostatně studentem řízení studium na základě konzultací či pokynů dané lektora či učitele daného předmětu či studijního programu. Důležitým znakem distančního textu je to, že je tvořen zkušenými pedagogy a lektory s praktickými zkušenostmi a poznatky z akademické či školní praxe, tedy i primárního a sekundárního vzdělávání. (Průcha, Janík, Rabušicová, 2009, s. 516–517)

Faktem je, že v praxi daného vzdělávacího systému je možné nalézt zásady a metodické pokyny pro tvorbu a koncipování distančních textů i dalších učebních pomůcek z různých hledisek. Důležité je, aby byl distanční text správně zpracován a koncipován a praxi je možné se setkat s distančními texty, které zcela nevyhovují danému účelu z hlediska distančního vzdělávání. Při tvorbě distančního textu by měl mít jeho tvůrce konkrétní představu o jeho obsahu, ale také o tom, jaké bude obsahové znění takového distančního textu. Relevantní je také zaměření na daný předmět či na studijní obor. Výsledný text musí být tvořen v kontextu dalších oborů, ale také musí zohledňovat znalosti a dovednosti studentů i případně jejich zkušenosti v terciárním či postgraduálním nebo celoživotním a profesním vzdělávání. Cílem musí být poskytnou souborného studijního průvodce ve formě studijního textu a musí být prakticky použitelný v souladu s moderními komunikačními a vzdělávacími technologiemi, které se rychle a dynamicky rozvíjejí. Základem tvorby distančního textu je vytvořit takový text, který reflektuje znalosti cílové skupiny, odborné problematiky, která je v daném distančním textu řešena a co nejvíce přesné formulování didaktických cílů, které jsou v daném předmětu či daném studijním oboru řešeny. V kontextu této kapitoly je tak nutné se zaměřit na tvorbu distančního textu a jeho strukturu, která je

následně v navazující praktické části rozpracována na příkladu konkrétního distančního textu. (Experience(s) in creating distance learning texts, 2020)

Při struktuře distančního textu je nutné studenty či žáky ve srozumitelné formě seznámit je s předmětem studia a způsobem zakončení daného předmětu a určit, jak s distančním textem pracovat. Podle tohoto je také distanční text uspořádán a musí být jasně a srozumitelně uvedeno, jak s distančním textem pracovat a plně tak využít studijní potenciál v rámci daného předmětu nebo studijního oboru. Faktem je, že distanční text se liší od tradičních učebnic svou koncepcí i obsahem, zahrnuje například různé opakovací či ověřovací otázky. Mimo toho jsou to také různé pracovní úkoly, pracovní zadání, poznámky a shrnutí, a také různé případové studie, testy, místa pro vlastní poznámky i různé textové i obrazové zpracování jednotlivých informací. Různé grafické ikony pak znázorňují důležitost některých částí textu a v distančním textu, například u otázek a opakování jsou volná místa pro jejich řešení a pro odpovědi ze strany vzdělávaných. (Experience(s) in creating distance learning texts, 2020)

Piktogramem pro testové otázky či opakovaní může být otazník či vykřičník. Je možné pak takové otázky či úkoly poslat na posouzení tutorovi či pedagogovi. Lektor či tutor může poskytnout studentovi či žákovi zpětnou vazbu i s komentářem či hodnocením. Často jsou v distančním textu případové studie a úkoly, které je možné vypracovat a poslat tutorovi či lektorovi k vyhodnocení a zpětné vazbě a ověřují se získané teoretické poznatky v praktické aplikaci. Piktogram smajlíka je určen příkladně k diskusi mezi lektorem a studentem nebo v rámci tzv. skupinových diskusí. Je též nutné uvést, že řazení jednotlivých částí distančního textu musí bát logické a na sebe navazující od obecných pojmů až po konkrétní problémy z teoretického i praktického hlediska. Logické řazení textu je též důležité s ohledem na postupně se učícího studenta distančního textu. Obecně by mělo být platné, že každá kapitola zahrnuje jedno téma, které student studuje, a toto může být dále členěno na jednotlivé podkapitoly a části textu. (Experience(s) in creating distance learning texts, 2020)

V rámci každé kapitoly distančního textu je tak charakterizována z teoretického hlediska daná problematika a její hlavní pojmy, které se k danému tématu vztahují. Dané téma je pak rozpracováno do jednotlivých navazujících podkapitol. U každé kapitoly je pak vhodné uvést kontrolní otázky, náměty a otázky týkající se diskuse,

případně domácí přípravy daného žáka či studenta. Stejně tak je vhodné uvést shrnutí základních poznatků z dané kapitoly a uvedení skutečně nejvíce důležitých informací, které by si měl daný žák a student zapamatovat z hlediska svého dalšího studia či pracovní praxe, případně dalšího akademického studia. Je vhodné, aby odpovědi na jednotlivé otázky u každé kapitoly byly dohledatelné v textu, případně v doporučených zdrojích, které je možné k zodpovězení daných otázek aplikovat. Distanční text musí vést nejenom k aktivitnímu samostudiu, ale také k samostatnému přemýšlení o daném tématu či problému, a to jak z teoretické, tak z praktického hlediska. Distanční studium musí umožňovat nabýt klíčové znalosti či znalosti, a to nejenom čtením, ale také například doplňujícím výkladem lektora, tedy sluchem, či studiem relevantních obrazových materiálů, které je možné hodnotit zrakem. (Zlámalová, 2008, s. 18–25)

Tvorba distančního textu představuje celkový postup tvorby a vypracování distančního učebního textu za konkrétním účelem studia, ať již primárního, sekundárního či terciárního, nebo také profesního či celoživotního. Podle tohoto se pak odvíjí obsah i náročnost a struktura daného distančního textu. Je možné uvést, že existují obecné společné postupy tvorby distančního textu, nicméně odlišnosti v jeho tvorbě a struktuře s ohledem na účel a cíle daného předmětu a studijního programu se mohou odlišovat. Pro kvalitní zpracování distančního textu je nutné kvalitně znát informace o cílové studijní skupině, jako jsou účastníci, uživatelé, studenti a další subjekty. Například to mohou být lékaři, právníci, nelékařští zaměstnanci a další, a to v rámci celoživotního či profesního vzdělávání. Principy tvorby distančního textu je pak možné souhrnně v jednotlivých bodech formulovat takto (Zlámalová, 2008, s. 18–25):

- informace o cílové skupině subjektů v rámci vzdělávací skupiny, mimo lektora pak účastníci vzdělávání v rámci daného předmětu či studijního oboru,
- § přesná a transparentní formulace vzdělávacích a didaktických cílů, tyto musí být jednoznačné a kontrolovatelné,
- sestavení seznamu či souboru vstupních vědomostí a dovedností pro studium daného distančního textu, daného předmětu či studijního programu,
- § koncipování osnovy celého distančního textu a jednotlivá témata a podtémata v rámci daného distančního textu,
- § rozdělení distančního textu na jednotlivé samostatné kapitoly z hlediska obsahu, rozdělení učiva do vhodně velkých kapitol, resp. dávky učiva v jednotlivých samostatných kapitolách,
- jasné uvedené způsobu ověření znalostí a dovedností i způsoby, jak jich bude dosaženo a jak bude ověřeno, že student či žák dané téma v distančním textu pochopil správně,
- § zajištění externí a interní zpětné vazba, externí od externích hodnotitelů a recenzentů, interní pak od studentů či jiných účastníků vzdělávání,
- § další specifické prvky a požadavky v rámci daného distančního textu s ohledem na předmět studia či studijní obor.

Zřejmě nejdůležitějším prvkem v distančním textu je pak definování výukových a didaktických cílů. Jejich formulaci a definování je při tvorbě distančního textu nutné dodržet nejenom z hlediska významu řešeného tématu, ale také z hlediska uspořádání celého distančního textu. Pro každý distanční text je tak možné nastavit vlastní model koncipování obsahu i struktury jednotlivých témat i kapitol, ale také nastavení toho, jak bude distanční text náročný pro studium studentů či žáků a kolik času budou při svém studiu pro získání znalostí a dovedností potřebovat. Specifikaci a analýzu didaktických cílů je možné rozdělit na (Zlámalová, 2008, s. 18–25):

- § obecné cíle,
- § dílčí cíle,
- § specifické cíle.

Jejich specifikace umožňuje dále rozčlenit distanční text podle jeho významu a praktické důležitosti pro danou studijní skupinu. Stejně tak metodické i časové uspořádání distančního textu, formulace specifických cílů v očekávaných studijních výkonech studentů i možnosti, jak ověřovat získané znalosti a dovednosti prakticky na úkolech či případových studiích, nebo kontrolních otázkách. Specifické cíle představují také to, jaké otázky a úkoly je možné v distančním textu formulovat a jak zajistit, aby je studenti řádně pochopili a úspěšné zvládli. Dílčí cíle formulují alternativní témata, která rozvíjí samostatnou práci a další problémy, které se k tématu vztahují. Obecné cíle pak představují skutečně hlavní a zásadní informace, které by si vzdělávaní měli jak

v teoretické, tak praktické rovině z daného distančního textu odnést s ohledem na úroveň vzdělávání daného vzdělávacího systému. (Zlámalová, 2008 s. 81–85)

## **PRAKTICKÁ ČÁST**

# **6 Tvorba distančního textu na téma "Orientace a praktické využití MS Teams**

## **6.1 Úvod**

V rámci praktické části práce je pozornost zaměřena na vytvoření vlastního distančního textu na téma "*Orientace a praktické využití MS Teams*". MS Teams je nyní velmi často využívaný v závislosti na aktuální epidemické situaci související s koronavirem COVID-19, a to jak v České republice, tak i ve světě. Ve vzdělávacích institucích byla prezenční výuka zpravidla významným způsobem omezena, kdy například u nás probíhá vyučování (s výjimkou prvního a druhého ročníku základních škol) distančně. Stejně tak je zaměstnavateli na našem území ve výrazně větší míře využíván home–office, samozřejmě za předpokladu, že to charakter a podstata profese a zadaných pracovních úkolů zaměstnanců umožňuje. MS Teams, především s ohledem na jeho dostupnost, tak našel uplatnění jak ve výchovně-vzdělávací oblasti (školství), tak rovněž i v oblasti profesní (pracovní trh).

## **6.2. Cíle praktické části**

Hlavním cílem předkládané bakalářské práce je vytvořit stručný, přehledný, a především pak uživatelsky dobře uchopitelný distanční text na téma "*Orientace a praktické využití MS Teams*", který se bude zaměřovat na poskytnutí základních informací o MS Teams počínaje jeho stažením a instalací, přes jeho funkční vlastnosti a možností využití (poskytované funkce), až po praktické vychytávky pro jeho uživatele.

Cílem vytvořeného textu "Orientace a praktického využití MS Teams" je poskytnout praktickou a přehlednou formou základní informace o využívání Microsoft Office, s důrazem na orientaci a praktického možnosti využití MS Teams.

## **6.3. Postup psaní praktické části**

Text zahrnuje instrukce, postupy a rady týkající se orientace a praktického využití MS Teams od prvotního přihlášení až po využívání uživatelského rozhraní, přičemž je rozdělen na následující části:

- úvod o MS Teams a jeho využití v rámci distančního vzdělávání,
- seznámení se s MS Teams, aneb přihlášení se do Microsoft prostředí,
- prvotní orientace v online prostředí Microsoft Office,
- základní uživatelské funkce MS Teams pro distanční výuku,
- realizace a funkcionality hovoru v rámci distanční výuky.

Distanční text nabízí mnoho aktivit, aby si účastníci probranou látku, co nejlépe zapamatovali.

## **6.4. Cílová skupina praktické části práce**

S ohledem na výše definovaný cíl praktické části práce je potřeba také vymezit cílovou skupinu.

Cílem práce je vytvoření distančního textu na téma "*Orientace a praktické využití MS Teams*", přičemž tento si klade za cíl zaměřovat se primárně na:

- muže a ženy bez preference pohlaví,
- muže a ženy bez rozdílu věku,
- uživatele aktuálně studující střední školu, vysokou školu nebo otevřenou univerzitu,
- uživatele, jejichž studium probíhá distančně, tedy za využití informačních a komunikačních technologií,
- uživatele, kteří si chtějí zvednout sebevědomí v oblasti technologií.

Vytvořený text bude zaměřen na studenty škol, kteří museli kvůli situaci přejít na distanční vzdělávání a jsou povinni denně pracovat s MS Teams. Dále bude tento distanční text teoreticky možné efektivně využít také zaměstnavateli v rámci pracovního trhu, a to jako základní příručku o MS Teams, prostřednictvím které mohou vzdělávat zaměstnance pracující z domova (na home office) v oblasti orientace a praktického využívání platformy MS Teams.

# **Orientace a praktické využití MS Teams**

**Distanční text**

Martina Sládková

## **6.5. Distanční text**

**Úvod**

Vážení čtenáři,

aktuální epidemiologická situace v České republice i ve světě a přechod z prezenční na distanční výuku s sebou nese nutnost změn v rovině organizace a zajištění výchovně-vzdělávacího procesu v rámci jednotlivých vzdělávacích zařízení. Dále také přechod z pracovišť do režimu home-office. Tento dokument shrnuje základní uživatelské informace o Microsoft Teams (dále jen MS Teams), které v rámci distanční výuky a práce on-line budete potřebovat.

Tento text s názvem "*Orientace a praktické využívání MS Teams*" byl vytvořen pro studenty, kteří byli nuceni přejít na režim distanční výuky, ale praktické využití může najít také v rámci pracovního trhu. Vedle popisu základních informací týkajících se pokynů ke stažení, instalaci a přihlášení se do MS Teams za účelem jeho dalšího využití, zahrnuje tento text také popis a vysvětlení základních uživatelských funkcí MS Teams, které budou při distanční výuce, či práci v daném online prostředí využívány, a v neposlední řadě také nejrůznější tipy a triky, které mohou být uživateli efektivně využity v rámci zajišťování výuky, včetně profesního vzdělávání. Tento text tak prosím berte jako základní materiál, který vás jednak seznámí s prostředím MS Teams a současně vám pomůže dobře a efektivně se připravit.

V rámci textu se budete setkávat s několika málo symboly, které vnímejte následujícím způsobem:

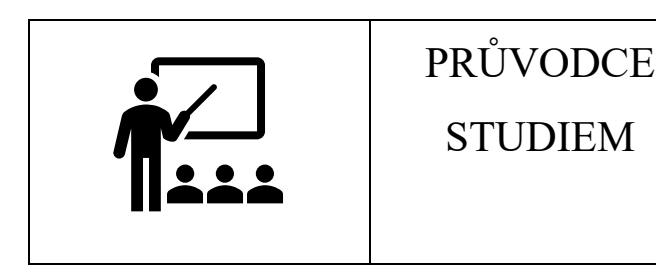

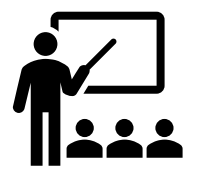

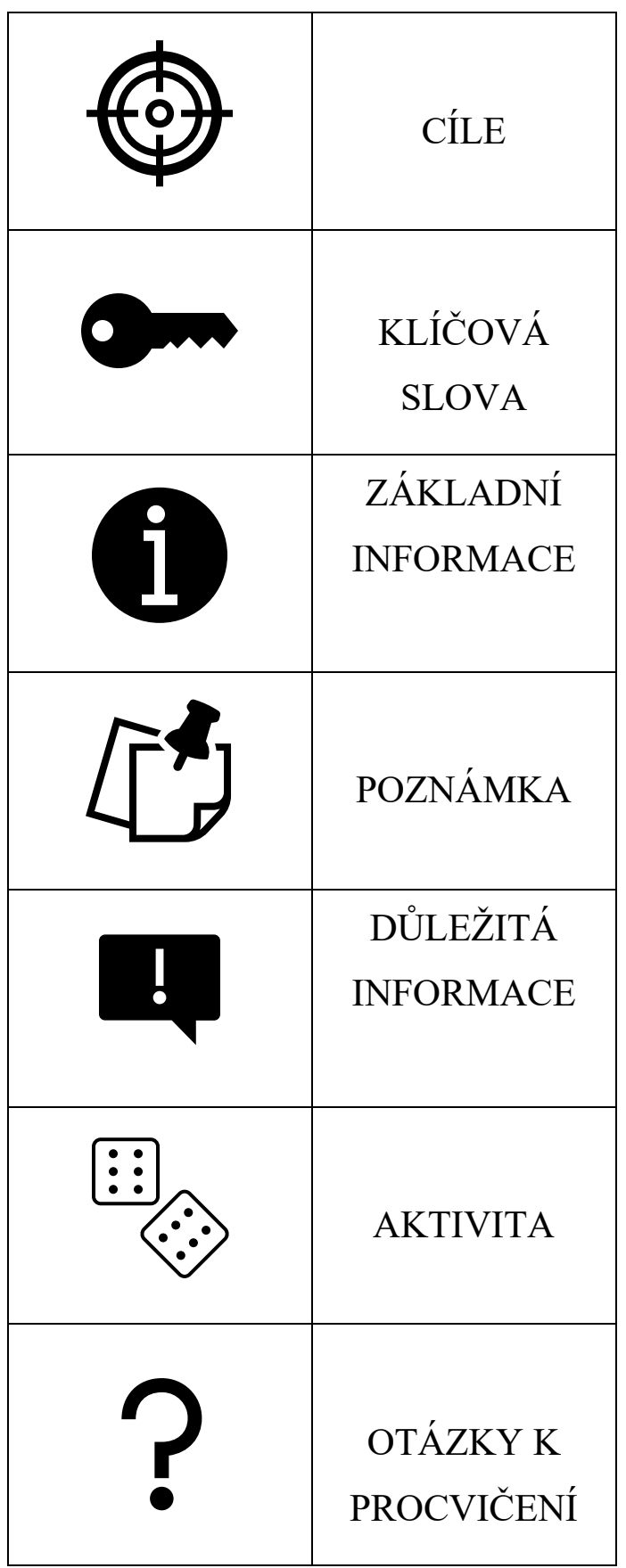

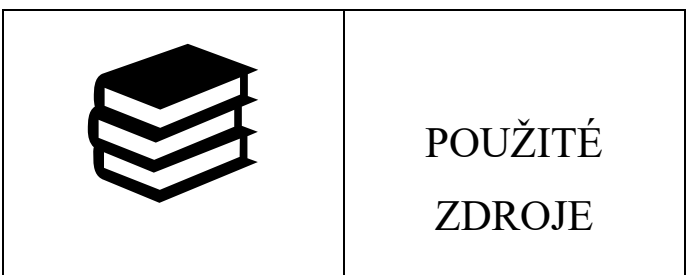

**Pro studenty**: Pokud budete mít problém s nastavením MS Teams nebo pokud nebude některá část textu srozumitelná, můžete se obrátit na vašeho pedagoga, který vám ochotně poradí a pomůže připravit vše na distanční výuku, popřípadě na IT v rámci školy.

Věříme, že MS Teams nabízí uživatelům všechny funkce, které jsou potřebné a efektivně je lze využívat za účelem zajištění distanční výuky v minimálně stejné kvalitě, jako je tomu při výuce prezenční.

## **Cíle**

Po prostudování tohoto textu byste měli být schopni orientovat se v platformě Microsoft Teams. Měli byste znát základní informace o jeho využívání a sami byste měli umět jeho vlastnosti využívat.

## **Klíčová slova**

Microsoft Teams, uživatelské funkce, OneDrive, kalendář, hovor, chat

## **1. Seznámení se s MS Teams, aneb přihlášení se do Microsoft prostředí**

MS Teams představuje součást Office 365 A1, která je zdarma dostupná pro všechny školy a univerzity v České republice. (Klatovský, 2020)

Jednotlivé prostředky v rámci Office 365 jsou využívány k zajištění bezproblémové distanční výuky a vzájemné komunikace. Seznámení se s prostředím MS Teams je vhodné také v rámci přípravy na budoucí povolání, jelikož MS Teams je velmi často

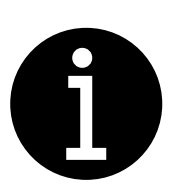

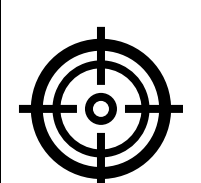

využíván jako komunikační platforma také v rámci jednotlivých společností na českém i zahraničním pracovním trhu.

V prvotním nastavení je potřeba registrace domény a vytvoření jednotlivých účtů, což je zajišťováno samotnou školou BP, a to za využití školních či univerzitních e-mailových adres. Na školní e-mail jste obdrželi informace o tom, že MS Teams bude v rámci distanční výuky využíván.

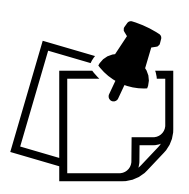

Přihlášení studenta je možné na stránkách https://www.office.com, pod odkazem na "Přihlášení" (*Sign In*).

#### **Obrázek 1: Microsoft Office úvodní strana**

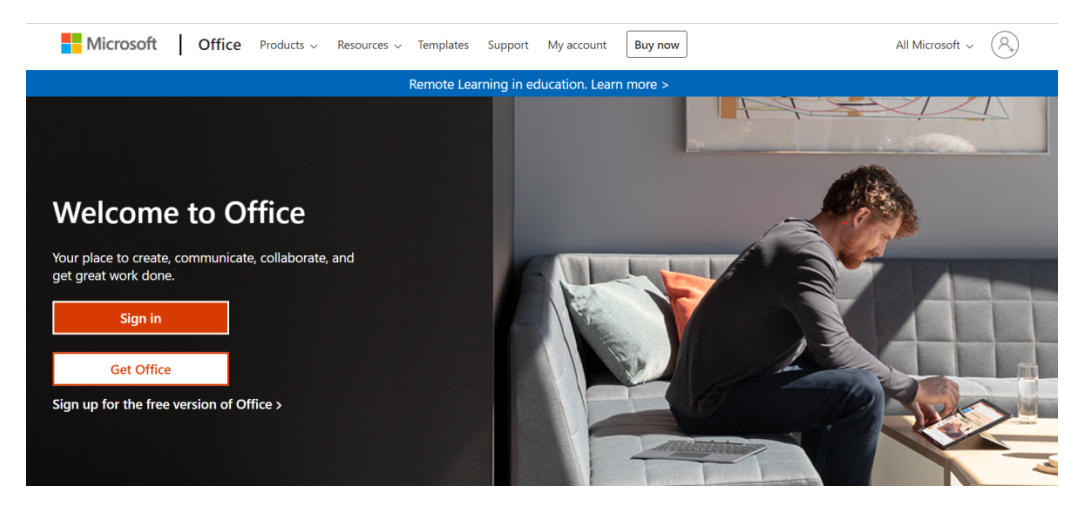

Zdroj: vlastní zpracování z MS Office

Přihlášení jednotlivých studentů probíhá za využití školním e-mailových adres, přičemž u všech je aktuálně nastavené heslo ve formátu "BP2020IDČísloStudenta", tedy například "BP2020S12345".

Toto heslo je nastaveno pouze jako heslo pro první přihlášení studenta, následně bude každý student vyzván ke změně hesla, respektive k nastavení svého statického osobního hesla.

Účastníci, kteří už školy nenavštěvují, si vytváří nový účet, kde si rovnou také vymyslí osobní heslo.

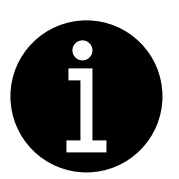

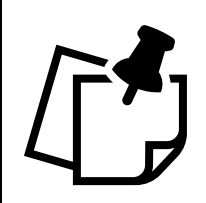

#### **Obrázek 2: Přihlašovací strana**

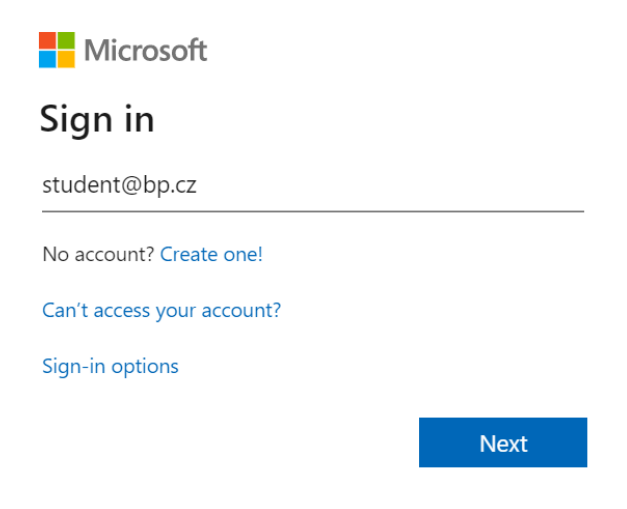

Zdroj: vlastní zpracování z MS Office

#### **Obrázek 3: Změna hesla, vytvoření vlastního hesla**

## Aktualizujte si heslo.

Je potřeba, abyste si aktualizovali heslo, protože je to poprvé, co se přihlašujete, nebo protože platnost vašeho hesla vypršela.

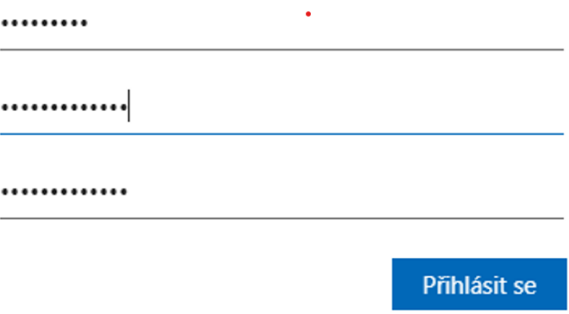

Zdroj: vlastní zpracování z MS Office

## **2. Prvotní orientace v online prostředí Microsoft Office**

Po přihlášení do Office uvidíte online rozhraní, které zahrnuje základní aplikace dostupné v online verzi (tyto aplikace můžete najít pod ikonami nahoře nebo v levé liště, popřípadě po rozkliknutí souhrnu aplikací vlevo nahoře).

## AKTIVITA:

Zkuste si před rozkliknutím souhrnu aplikací sami zapřemýšlet, kolik jich vlastně znáte a využíváte.

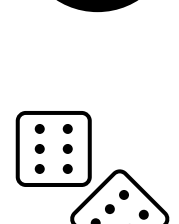

## E. Office 365  $\rightarrow$ **Apps** юT Outlook OneDrive Word Excel PowerPoint OneNote  $\mathsf{P}$ SharePoint Teams  $S \mid$ **Dynamics 365** Yammer Power Autom... **Bookings** Calendar

## **Obrázek 4: Nastavení potřebných aplikací**

Zdroj: vlastní zpracování z MS Teams

Některé aplikace budete mít na účtu přednastavené. Zpravidla se jedná o:

- **Word** k vytváření textových dokumentů (může být využito na poznámky, zadání testů nebo úkolů atd.),
- **Excel** k práci s daty (může být využito k vytváření grafů a tabulek, propočtům, statistické zpracování dat atd.),

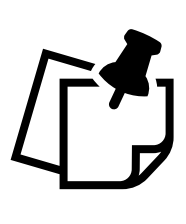

- PowerPoint k vytváření prezentací (může být využito k přípravě prezentací, výukových materiálů atd.),
- **Calendar** k plánování jednotlivých časových bloků (může být využito k naplánování výukových bloků a vyučovacích hodin, na generaci odkazů pro MS Teams hovory atd.),
- **Outlook** jako přístup ke školnímu e-mailu,
- **OneDrive** jako online úložiště dokumentů (může být využito za účelem sdílení úkolů, sdílení zápisků a poznámek, společné skupinové práci na textovém dokumentu nebo na prezentaci atd.),
- **Teams** jako online prostředí pro distanční výuku.

Je podstatné zajistit minimálně vyjmenované aplikace. O dalších aplikacích Vás budou informovat vzdělávající. Pokud některá z uvedených aplikací ve vašem výčtu po přihlášení chybí, je nutné si ji vyhledat přes odkaz "Všechny aplikace" (*All Apps*) a stáhnout.

Není potřeba se striktně držet pouze těch aplikací, které jsou po vás požadovány. Naopak, nyní máte vhodnou příležitost vyzkoušet si i množství dalších aplikací a online platforem, jako je například Google Forms na vytváření dotazníků či kvízů a testů, nebo například To Do aplikaci za účelem sepisování vlastních úkolů, nebo sofistikovanější Asana aplikaci, v rámci, které můžete plánovat cíle a dílčí činnosti pro sebe i celé týmy.

## **3. Základní uživatelské funkce MS Teams pro distanční výuku**

Po krátké instruktáži z hlediska přihlášení a prvotní všeobecné orientace v Microsoft Office bude nyní pozornost zaměřena již primárně na MS Teams, který budete při distanční výuce používat nejčastěji.

MS Teams, jak samotný název napovídá, je určen primárně pro týmy (z ang. *team*) a týmovou práci, přičemž po otevření MS Teams aplikace uvidíte současně také další aplikace, se kterými je provázaný.

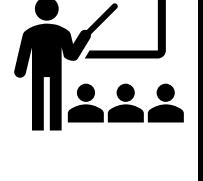

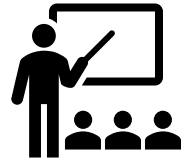

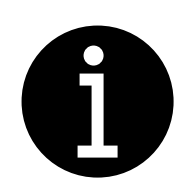

#### **Obrázek 5: Rozhraní aplikací při otevření MS Teams**

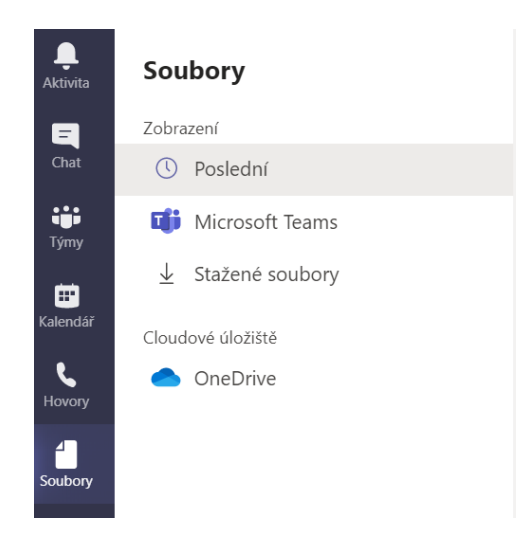

Zdroj: vlastní zpracování z MS Teams

V rámci aktivit můžete sledovat veškerá dění, jedná se například o upozornění zmeškaných hovorů nebo neakceptovaných žádostí o připojení k jiným hovorům, reakce na vaše zprávy v chatu na jednotlivých MS Teams hovorech, realizované odchozí a příchozí hovory včetně délky a času atd.

**Chat** – v této sekci je možné sledovat konverzace v rámci jednotlivých MS Teams hovorů, lze reagovat na sdílené či prezentované informace, reagovat na komentáře dalších účastníků hovoru, označovat ostatní účastníky hovoru nebo teamu, nebo například sdílet odkaz na záznam (nahrávání hovoru).

#### AKTIVITA:

Domluv se s ostatními účastníky a vyzkoušejte komunikaci v chatu, včetně reakce pomocí emotikonů na jiné komentáře. Současně zjisti, jaké další akce můžeš u komentářů v chatu zvolit (uložení, označení jako nepřečtené atd.).

**Obrázek 6: Emotikony použitelné jako reakce v Chatu v rámci MS Teams** 

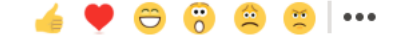

Zdroj: vlastní zpracování z MS Teams

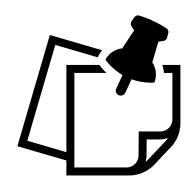

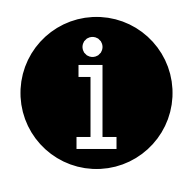

**Týmy** – zde uvidíte, do jakých týmů jste byli již přidáni. Po rozkliknutí jednotlivých týmů lze snadno najít příspěvky nebo sdílené soubory. Tato funkce je velmi důležitá, prostřednictvím souborů budou se studenty často sdíleny materiály k výuce, nebo například zadání úkolů. Současně tuto sekci může účastník využít v rámci vlastní skupinové práce s dalšími účastníky, a to prostřednictvím vytvoření vlastního týmu.

#### AKTIVITA:

Domluv se s ostatními účastníky a vytvořte vlastní skupinu, popřípadě si vyhledej skupinu, do které nepatříš.

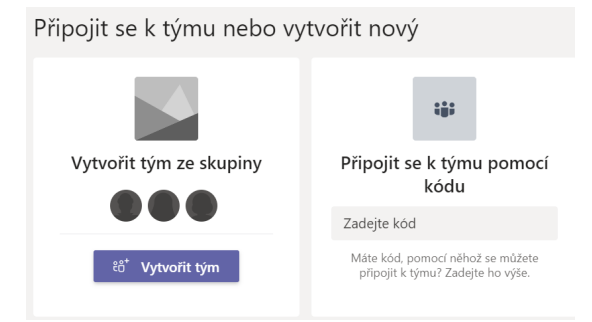

**Obrázek 7: Připojování a vytváření nových týmů v rámci MS Teams** 

Zdroj: vlastní zpracování z MS Teams.

**Kalendář** – napojení kalendáře na MS Teams je obrovskou výhodou. V kalendáři budete mít poznačeny jednotlivé vyučovací hodiny a události, na kterých byste měli být přítomni. Vzdělávající pošle odkaz přímo vám (v případě osobní konzultace) nebo celému vytvořenému týmu. Pokud se bude jednat o pravidelnou událost (například výuka anglického jazyka každé pondělí od 9hod.), vytvoří se opakující událost. Svoji účast v kalendáři stačí potvrdit pouze jednou prostřednictvím funkce přijetí všech dalších událostí.

Přes kalendář si můžete nastavit upomínky na blížící se událost, a tedy budete automaticky upozorněni, že například za 15 minut máte vyučovací hodinu. Současně lze v rámci kalendáře najít přímé odkazy na minulé, právě probíhající, ale i budoucí události, a k videohovorům těchto událostí se skrze ně lze rychle připojit.

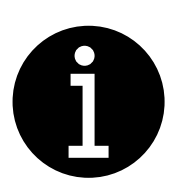

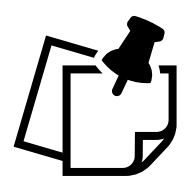

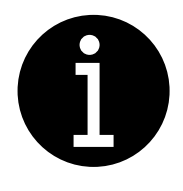

**Hovory** – v této sekci naleznete jednak historii všech odchozích i příchozích hovorů, ale současně si zde můžete také nastavit hlasovou schránku, nebo realizovat s kontakty pod danou organizací, školou (tato funkce není vázaná pouze na účastníky v týmech, do kterých patříte, a to prostřednictvím nového hovoru.

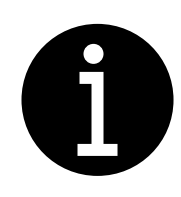

**Obrázek 8: Sekce hovorů v rámci MS Teams** 

# Hovory Rychlá volba □ Kontakty (\) Historie m Hlasová schránka

Zdroj: vlastní zpracování z MS Teams

## AKTIVITA:

Domluv se s dalším účastníkem nebo několika účastníky a zkuste si navzájem zavolat.

**Soubory** – zde uvidíte veškeré stažené dokumenty. Popřípadě se přes tlačítko OneDrive můžete dostat přímo do cloudového úložiště, kde budou sdíleny výukové dokumenty, prezentace, ale třeba i zadání úkolů od jednotlivých vzdělávajících.

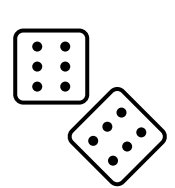

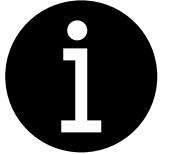

#### **Obrázek 9: Sekce souborů s možností přístupu na OneDrive v rámci MS Teams**

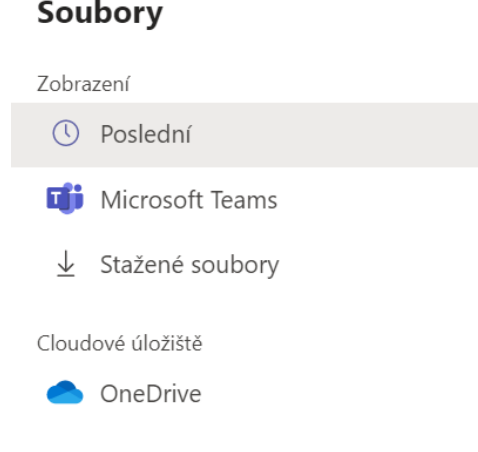

Zdroj: vlastní zpracování z MS Teams

Prostřednictvím OneDrive budete také odevzdávat jednotlivé, již vypracované úkoly. Ve svém účtu můžete vytvářet nové dokumenty, ať už textové (Word), statistické s daty (Excel) nebo vizuální prezentace (powerpoint). Takto vytvořené dokumenty můžete sdílet s vzdělávajícím nebo s dalšími účastníky.

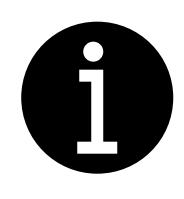

#### **Obrázek 10: Sekce souborů s možností přístupu na OneDrive v rámci MS Teams**

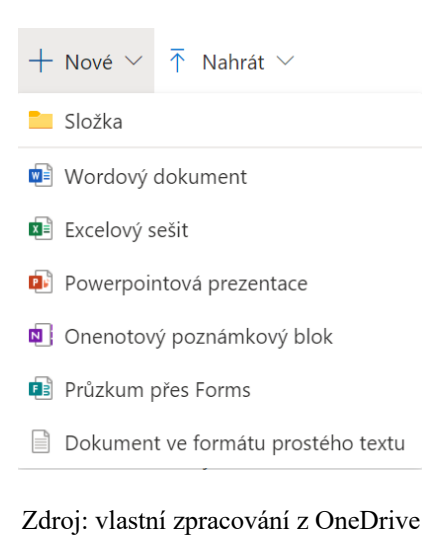

**Obrázek 11: Možnost sdílení a komentování dokumentů v rámci OneDrive** 

 $\Box$  Comments **B** Share

Zdroj: vlastní zpracování z OneDrive

#### AKTIVITA:

Domluvte se s dalším účastníkem a každý vytvořte jeden nový Word, Excel a powerpoint dokument, který si posléze budete navzájem sdílet. Nemusí se jednat o obsáhlé dokumenty, stačí například sepsání jedné či dvou vět. Po nasdílení si rovnou otestujte spolupráci na souběžných úpravách těchto dokumentů.

Stejným způsobem může vzdělávající v rámci OneDrive připravit testy prostřednictvím Forms, kde budou i nadefinovány správné odpovědi a vyhodnocení takových testů bude automatické. Tato funkce nemusí být nutně využívána pouze v rámci zkoušení, ale rovněž jako zpětná vazba, kdy si pedagog bez známkování u studentů ověří pochopení vykládané látky.

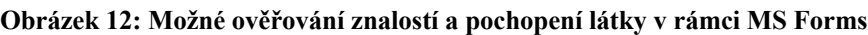

| Ověření znalostí týden 15-19.2.2021 - Saved |    |  |                                    |  |           |         |   |            |       |
|---------------------------------------------|----|--|------------------------------------|--|-----------|---------|---|------------|-------|
|                                             |    |  |                                    |  | $\odot$   | Preview |   | ෯          | Theme |
|                                             |    |  | Questions                          |  | Responses |         |   |            |       |
|                                             |    |  |                                    |  |           | L       | Ŵ | $\uparrow$ |       |
|                                             | 1. |  | Kdy probíhala druhá světová válka? |  |           |         |   |            |       |
|                                             |    |  | 1914-1918                          |  |           |         |   |            |       |
|                                             |    |  | 1939-1945                          |  |           |         |   |            |       |
|                                             |    |  | 1956-1969                          |  |           |         |   |            |       |

Zdroj: vlastní zpracování z MS Teams

## AKTIVITA:

Vytvořte krátkou anketu nebo testování (obsahující například 2-3 otázky) na libovolné téma a skrze sdílení získejte a vyhodnoťte názory nebo odpovědi jiných studentů.

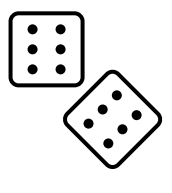

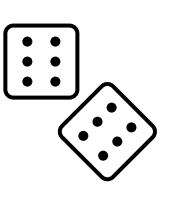

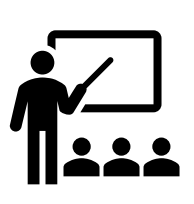

## **4. Realizace a funkcionality hovoru v rámci distanční výuky**

Distanční výuka bude probíhat primárně prostřednictvím realizovaných videohovorů v rámci MS Teams, přičemž pedagog vytvoří jednotlivé MS Teams skupiny v závislosti na skupinách studentů podle potřeby (celá třída, část třídy při rozdělené výuce atd.). V této kapitole bude poukázáno na další funkce, kterých je možné využít v rámci probíhajících hovorů, respektive v rámci distanční výuky.

Naplánované hovory v rámci distanční výuky (výukové bloky a vyučovací hodiny) budete mít přístupné ve svém kalendáři. Zde můžete také vy naplánovat individuální hovor (událost) s pedagogem nebo jiným studentem v případě potřeby (například pro skupinovou práci).

**Obrázek 13: Možnost vytváření událostí a realizace nenaplánované schůzky v rámci MS Teams** 

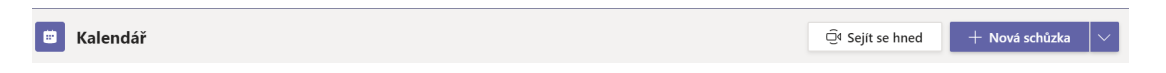

Zdroj: vlastní zpracování z MS Teams

#### AKTIVITA:

Domluvte se s dalším účastníkem a zkuste si každý vytvořit vlastní událost v rámci kalendáře s tím, že zaškrtnete vygenerování odkazu na MS Teams. Vytvořte takto každý jednu událost na první pondělí následujícího měsíce, a současně také jednu opakující se událost, která bude probíhat každý pátek. Navzájem si pošlete pozvánku na tyto události.

Po rozkliknutí dané události v kalendáři je možné se k videohovoru připojit prostřednictvím MS Teams odkazu, který byl v rámci vytvoření události vygenerován.

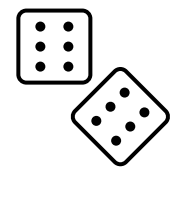

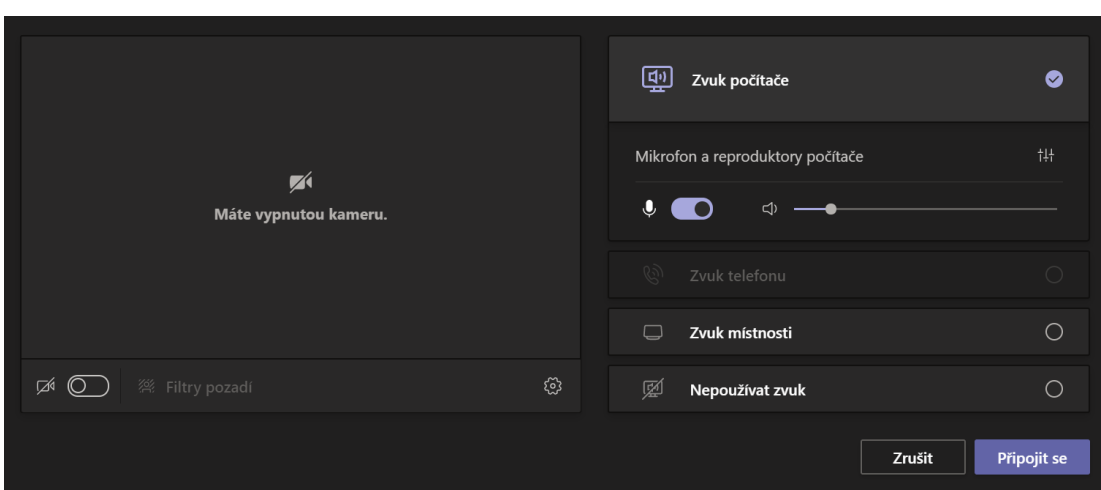

**Obrázek 14: Možnost připojení se k naplánované události v rámci MS Teams** 

Zdroj: vlastní zpracování z MS Teams

Předtím, než se připojíte k hovoru, ujistěte se, že máte zapnutou nebo vypnutou kameru a že máte zapnutý nebo vypnutý mikrofon v závislosti na požadavcích vzdělávajícího. Požadavky vám budou individuálně sděleny.

Mějte na paměti, že zapnutý mikrofon snímá a přenáší také zvuky z vašeho okolí, které mohou být velmi rušivé. Pokud nejste vyzván vzdělávajícím k mluvení nebo se nejedná o soukromou událost s dalšími účastníky, je potřeba si hlídat vypnutí mikrofonu, pokud nehovoříte.

Po připojení k hovoru uvidíte také další funkce, které můžete využít.

**Obrázek 15: Možnost připojení se k naplánované události v rámci MS Teams** 

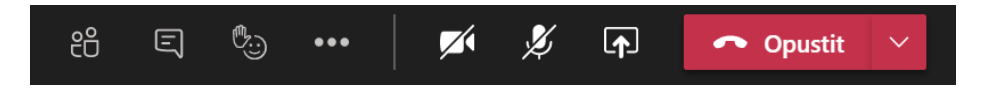

Zdroj: vlastní zpracování z MS Teams

**Zobrazení účastníků** – prostřednictvím této funkce si můžete zobrazit jednotlivé účastníky hovoru, což je vhodné například v moment, kdy máte předávat slovo dalšímu účastníkovi podle vlastního výběru (například při zodpovídání otázek nebo příkladů od vzdělávajícího).

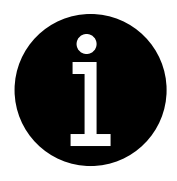

**Chat** – zde můžete reagovat na sdílené informace, přičemž reakce vidí všichni účastníci hovoru.

**Reakce prostřednictvím emotikonů** – prostřednictvím emotikonů lze reagovat v chatu, jak již bylo výše zmíněno, ale rovněž v rámci hovoru, přičemž se emotikon zobrazí na obrazovkám jednotlivým účastníkům.

**Zvednutí ruky/přihlášení se** – touto funkcí ostatní účastníky upozorníte na to, že máte nějaké doplňující informace nebo otázky k výkladu nebo prezentaci. Tuto funkci prosím používejte místo toho, abyste automaticky zapnuli mikrofon a hovořili bez vyzvání. Vzdělávající zvednutou ruku uvidí a dá vám slovo.

**Nahrávání hovoru** – celá událost může být nahrávána, což umožňuje zpětné vrácení se k vykládané látce, popřípadě také absolvovat dodatečně vyučovací hodinu studentům, kteří byli například nemocní a nemohli se zúčastnit. Nahrávání může být spuštěno jakýmkoliv účastníkem, ale je vhodné se na nahrávání domluvit s pedagogem. Všichni účastníci budou současně o zapnutí nahrávání informováni.

Takto nahraná videa lze společně sdílet v rámci aplikace Stream, popřípadě je lze uveřejnit v rámci chatu dané události poté, co událost skončí.

**Sdílení obrazovky** – sdílení obrazovky bude velmi často využíváno vzdělávajícím, méně často pak samotnými účastníky (primárně při připravené prezentaci atd.). V rámci sdílení je potřeba dávat pozor na to, jakou plochu ke sdílení volíte, obzvlášť pak v případě, že máte k dispozici dva monitory, se kterými pracujete.

**Převzetí řízení při sdílení obrazovky** – každý z účastníků může požádat toho, kdo sdílí svoji obrazovku o udělení řízení. V takovém případě pak přes vzdálený přístup může hýbat kurzorem na obrazovce, která je sdílená i v případě, že on není osobou, která aktuálně obrazovku sdílí.

#### AKTIVITA:

Domluvte se alespoň s dalšími dvěma účastníky a vyzkoušejte si navzájem zavolat nebo se připojit na nějakou plánovanou (třeba i již proběhlou) schůzku. Otestujte nahrávání videohovorů, reakce prostřednictvím emotikonů, chat v rámci hovoru, funkci zvednutí ruky, funkci zobrazení účastníků, funkci sdílení obrazovky a také funkci převzetí řízení v režimu sdílené obrazovky jiného účastníka hovoru.

## **OTÁZKY K PROCVIČENÍ**

- 1. Jakou barvu má ikona MS Teams?
- 2. Jak se jmenuje Miscrosoft úložiště, kam můžete vkládat vypracované úkoly?
- 3. Může obrazovku sdílet sám účastník nebo jen vzdělávající?
- 4. Kde můžete v MS Teams naplánovat hovor?

## **ODPOVĚDI**

- 1. Ikona MS Teams má fialovou barvu.
- 2. Úložišti, do kterého můžeme vkládat své vypracované úkoly, říkáme OneDrive.
- 3. Obrazovku může sdílet i účastník, v případě, že chce hýbat kurzorem na obrazovce nebo dopisovat nějaké informace během prezentace, zažádá účastník vzdělávajícího o povolení převzetí řízení.
- 4. Hovor, popřípadě vlastní událost vytváříme v kalendáři.

## **ZÁVĚR**

Věřím, že jste se díky distančnímu textu na téma Orientace a praktické využití MS Teams seznámili s nejdůležitějšími funkcemi platformy MS Teams, které budete moci využít jak v distanční výuce, tak i v práci.

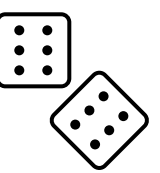

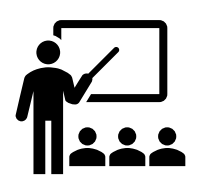

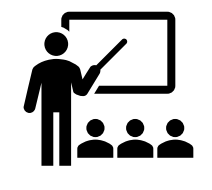

## POUŽITÉ ZDROJE

Office 365 je stále zdarma. Jen si přepněte zkušební licence! – ITveSkole.cz. *ITveSkole.cz – Novinky a dění ve světě školních ICT* [online]. Copyright© Copyright 2013, ITveSkole.cz, o.p.s. [cit. 08.03.2021]. Dostupné z: http://www.itveskole.cz/2020/09/14/office-365-je-stale-zdarma-jen-si-prepnetezkusebni-licence/

Microsoft Office. [online]. Dostupné z: https://www.office.com

Ikony – Microsoft Word

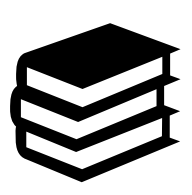

# **ZÁVĚR**

Příchod epidemie koronaviru COVID-19 si vyžádal rychlou akci a přechod z prezenční na distanční výuku, na což vzdělávací systém České republice ve své podstatě nebyl připraven. Doposud v rámci vzdělávacích institucí na našem území probíhala výuka primárně prezenční formou, čemuž vzdělávající přizpůsobovali například styl výuky, uspořádání vyučovacích hodin nebo používané pedagogické pomůcky a prostředky. Přechod z prezenční na distanční výuku tak představoval komplexní změnu systému, který se dotýkal všech účastníků výchovně-vzdělávacího procesu.

Epidemie samozřejmě neovlivnila jen výuku ve vzdělávacích institucích, ale také pracovní sféru. Zaměstnanci se přesouvají z pracovišť do režimu home-office, kde se s distanční formou vzdělávání také mohou setkávat.

Aby bylo distanční vzdělávání skutečně plnohodnotné, jsou třeba kvalitně vypracované studijní opory např. v podobě distančních textů.

V praktické části práce jsem na základě získaných informací vytvořila distanční text na téma "Orientace a praktické využití MS Teams". Právě MS Teams je v rámci České republiky nejčastěji používanou platformou, kde distanční výuka, či školení probíhají. Ačkoliv vzdělávající byli na distanční výuku připravováni, vzdělávaní neprošli žádnou důslednější přípravou.

Cílem bakalářské práce bylo vytvořit studijní materiál, který by se dal teoreticky využít jak ve vzdělávacích institucích, tak i v pracovní sféře. Tento cíl považuji za splněný.

## **SEZNAM POUŽITÝCH ZDROJŮ**

## **TIŠTĚNÉ ZDROJE**

BARTÁK, Jan. *Jak vzdělávat dospělé*. Brno: Alfa, 2008. ISBN 978-80-87197-12-7.

NOCAR, David. *E-learning v distančním vzdělávání*. 2004. Olomouc: Univerzita Palackého, 2004. ISBN 80-244-0802-3.

PRŮCHA, Jan, Tomáš JANÍK a Milada RABUŠICOVÁ. *Pedagogická encyklopedie*. Praha: Portál, 2009. ISBN 978-80-7367-546-2.

PRŮCHA, Jan, Eliška WALTEROVÁ a Jiří MAREŠ. *Pedagogický slovník*. 7.vyd. Praha: Portál, 2013. ISBN 978-80-262-0403-9.

PRŮCHA, Jan. *Psychologie učení: Teoretické a výzkumné poznatky v edukační praxi*. Praha: Grada, 2020. ISBN 978-80-271-2853-2.

PRŮCHA, Jan. *Vzdělávací systémy v zahraničí: Encyklopedický přehled školství v 30 zemích*. Praha: Wolters Kluwer ČR, 2017. ISBN 978-80-7552-845-2.

ZLÁMALOVÁ, Helena. *Distanční vzdělávání a e-learning*. Praha: Univerzita Jana Amose Komenského, 2008. ISBN 978-80-86723-56-3.

ZLÁMALOVÁ, Helena. *Příručka pro autory distančních vzdělávacích opor: jak tvořit distanční studijní text*. Praha: Centrum pro studium vysokého školství, Národní centrum distančního vzdělávání, 2006. ISBN 80-86302-39-3.

ZLÁMALOVÁ, Helena. *Úvod do distančního vzdělávání*. Olomouc: Univerzita Palackého, 2001. ISBN 80-244-0276-9.

## **ELEKTRONICKÉ ZDROJE**

Experience(s) in creating distance learning texts. ResearchGate | Find and share research [online]. Copyright © 2008 [cit. 20.02.2021]. Dostupné z: https://www.researchgate.net/publication/255595097 Experiences in creating dista nce leatning texts

From Distance Education to Open and Distance Learning: A Holistic Evaluation of History, Definitions, and Theories. ResearchGate | Find and share research [online]. Copyright © 2019, IGI Global. Copying or distributing in print or electronic forms without written permission of IGI Global is prohibited. [cit. 20.02.2021]. Dostupné z: https://www.researchgate.net/publication/332652740 From Distance Education to Open and Distance Learning A Holistic Evaliation of History Definitions and **Theories** 

Microsoft Office. [online]. Dostupné z: https://www.office.com

Office 365 je stále zdarma. Jen si přepněte zkušební licence! – ITveSkole.cz. *ITveSkole.cz – Novinky a dění ve světě školních ICT* [online]. Copyright© Copyright 2013, ITveSkole.cz, o.p.s. [cit. 08.03.2021]. Dostupné z: http://www.itveskole.cz/2020/09/14/office-365-je-stale-zdarma-jen-si-prepnetezkusebni-licence/

# **SEZNAM TABULEK, GRAFŮ, OBRÁZKŮ A SCHÉMAT**

## **SEZNAM OBRÁZKŮ**

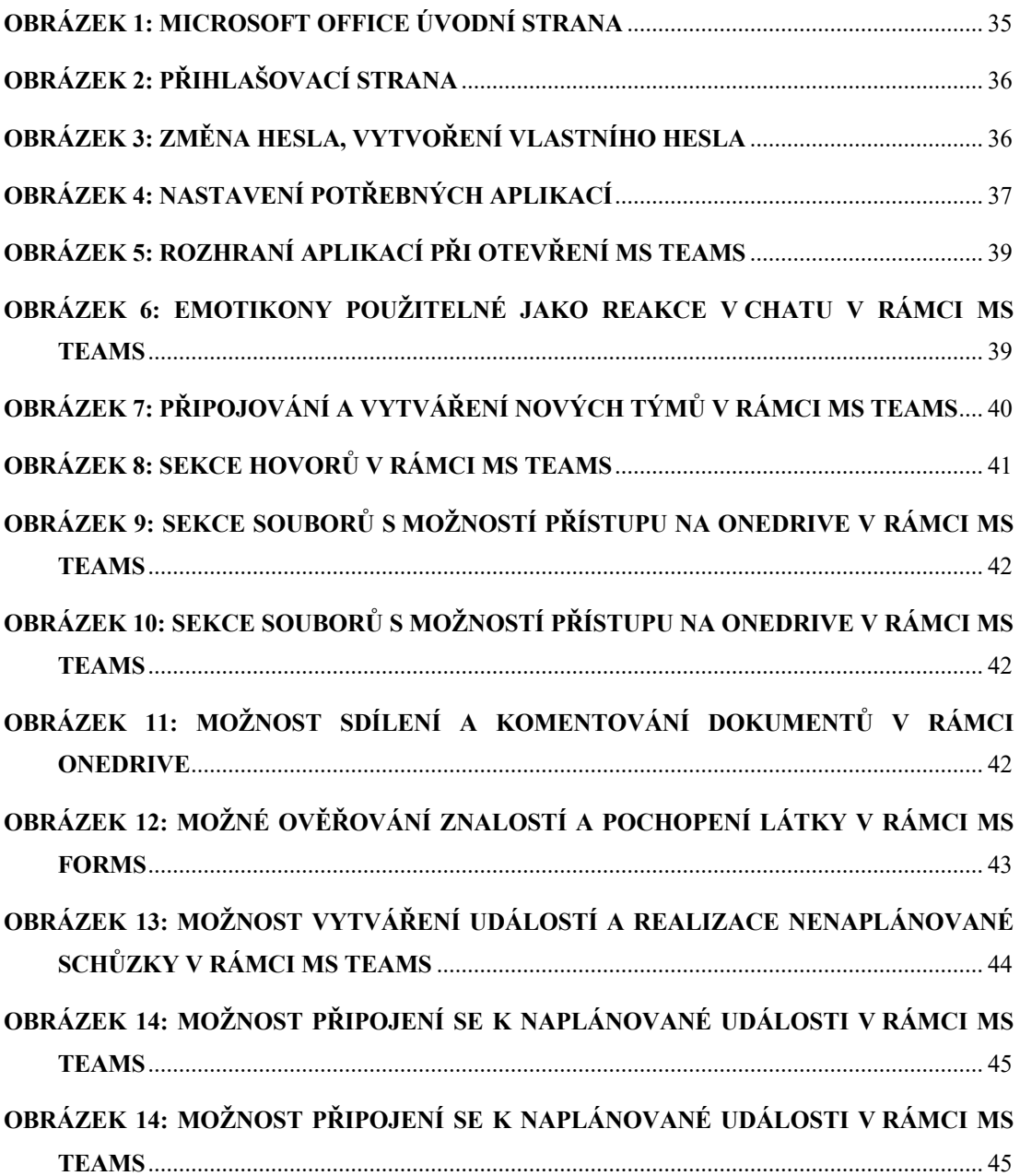

# **SEZNAM POUŽITÝCH ZKRATEK**

MS – Microsoft